# Quick Start

Краткое руководство по началу работы | **Brzo pokretanje** | **Hızlı Başlangıç** | **מדריך הפעלה מהירה**

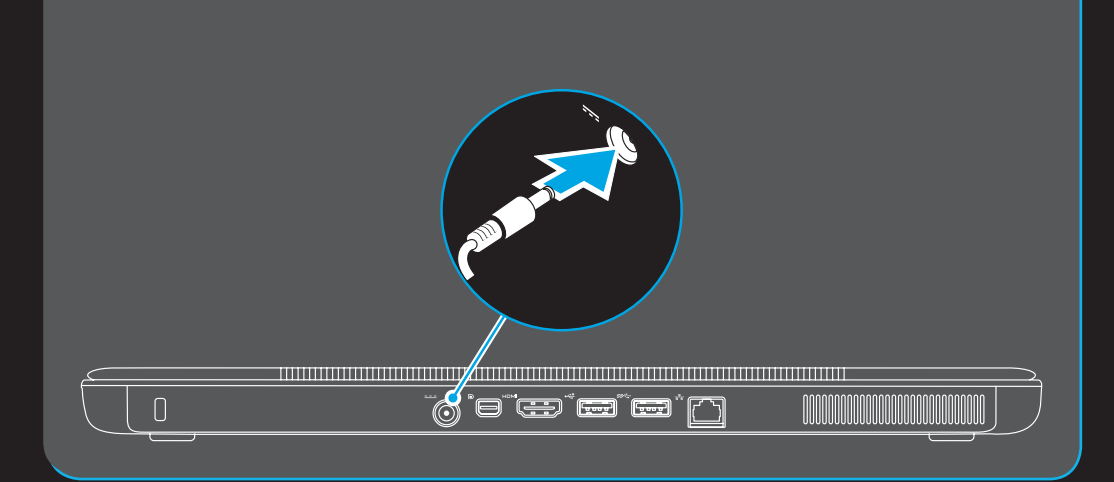

## Uniquely Dell

support.dell.com/manuals | www.dell.com 2011 - 09

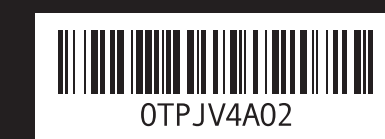

# Locate the service tag

Найдите метку обслуживания | **Pronađite servisnu oznaku אתר את תג השירות** | **bulma etiketini Servis**

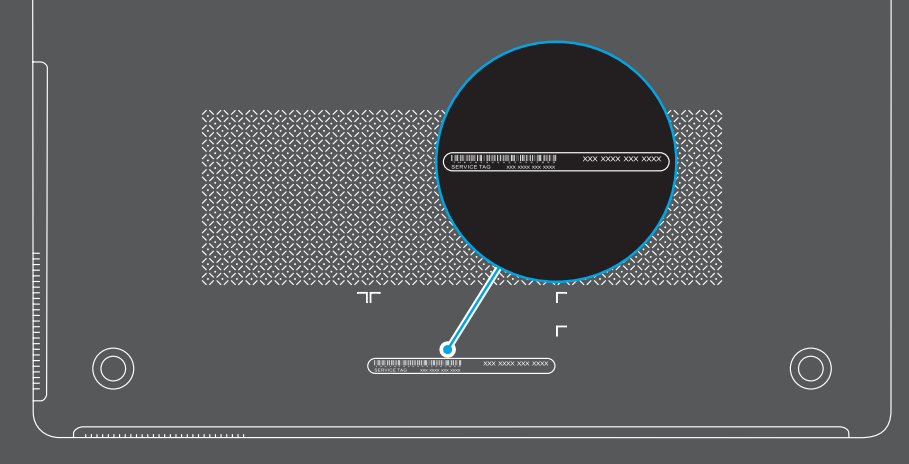

Включите/выключите беспроводные устройства | **Isključite/uključite bežičnu funkciju הפעל/בטל תקשורת אלחוטית** | **kapat/aç bağlantıyı Kablosuz**

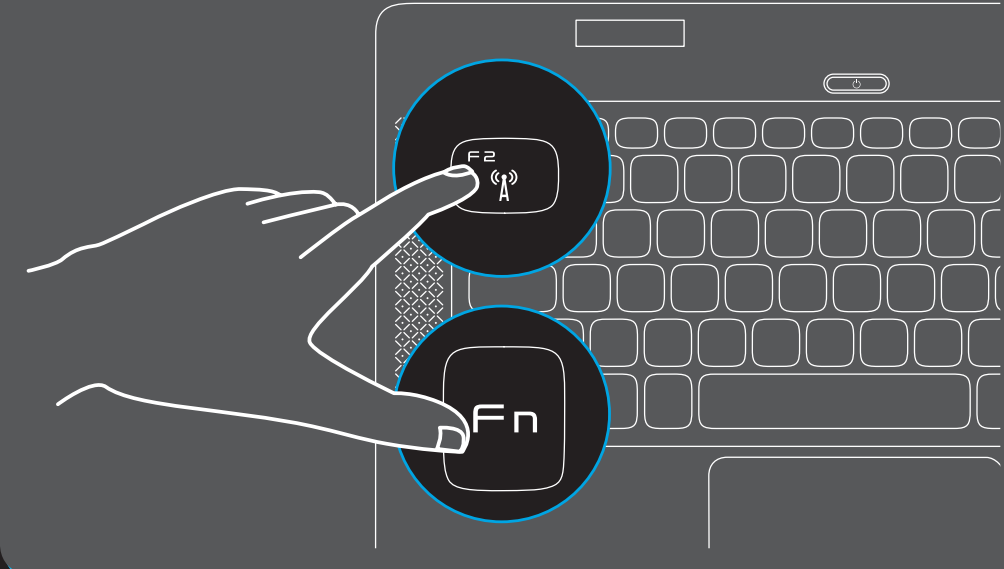

 $5$ n para la NOM o

# Connect the power cable

Подсоедините кабель питания | **Povežite energetski kabl חבר את כבל החשמל** | **takma kablosunu Güç**

# Press the power button

Нажмите кнопку питания | **Pritisnite dugme za uključivanje לחץ על מתג ההפעלה** | **basın düğmesine Güç**

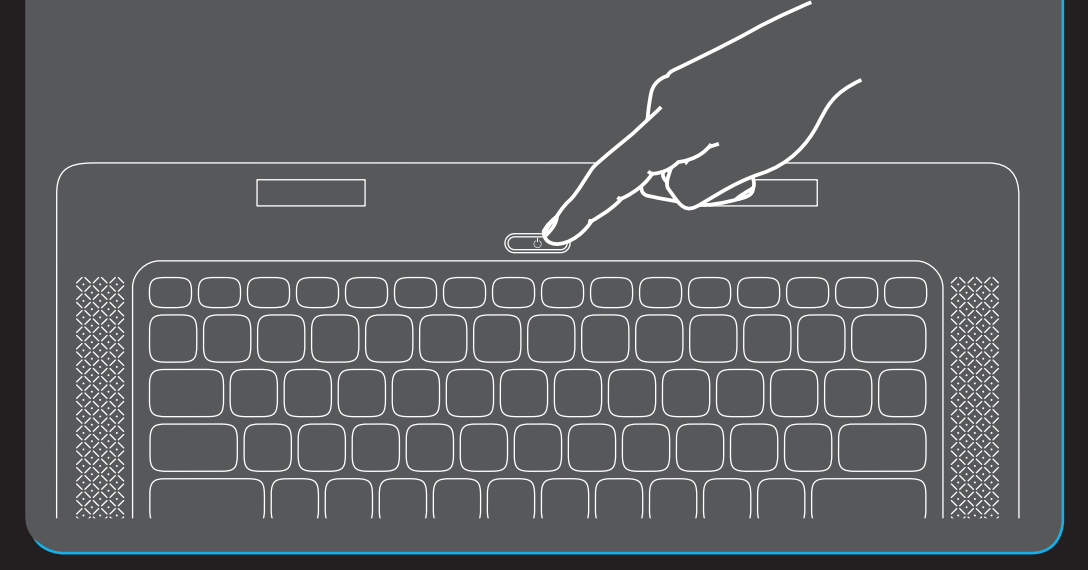

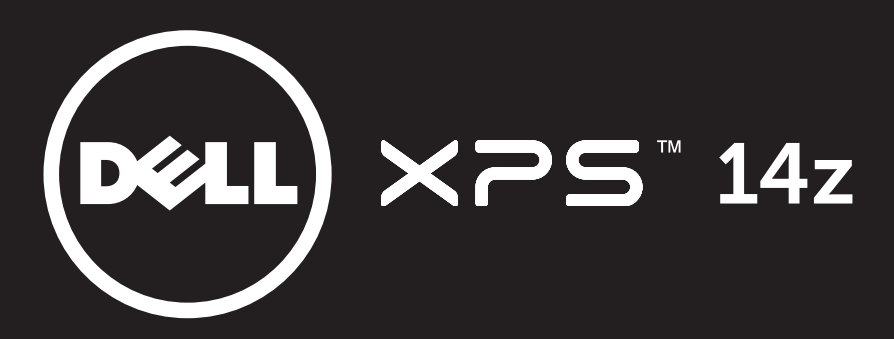

Printed in Poland

# Connect the network cable (optional)

 Подсоедините сетевой кабель (заказывается дополнительно) | **Povežite mrežni kabl (opcionalno) חבר את כבל הרשת )אופציונלי)** | **(bağlı isteğe (takın kablosunu Ağ**

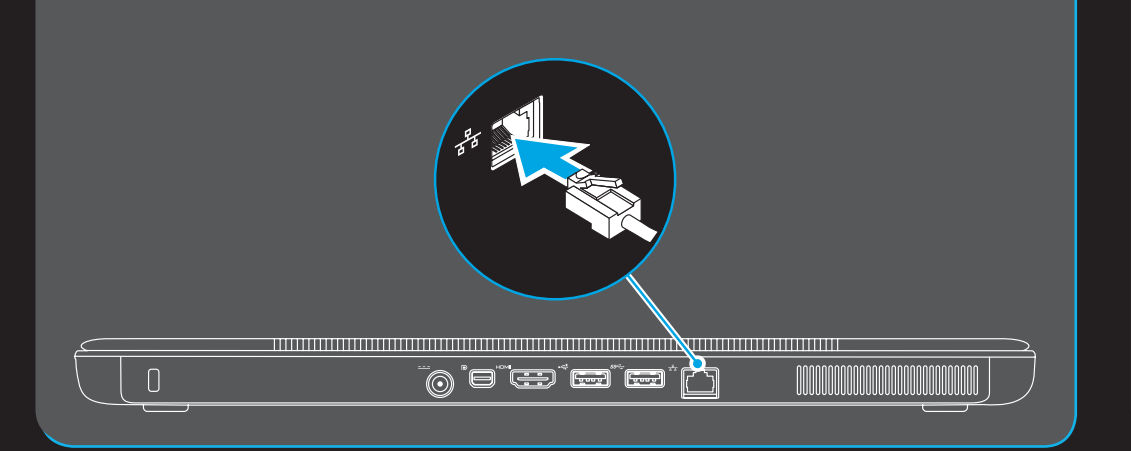

# Oficial Mexicana (Solo para México)

- To learn about the features and advanced options available on your laptop, click Start $\rightarrow$  All Programs $\rightarrow$ Dell Help Documentation or go to support.dell.com/manuals.
- • To contact Dell for sales, technical support, or customer service issues, go to dell.com/ContactDell. Customers in the United States can call 800-WWW-DELL (800-999-3355).

La siguiente información afecta a los dispositivos descritos en este documento de acuerdo a los requisitos de la Normativa Oficial Mexicana (NOM):

#### Importador:

Dell México S.A. de C.V. Paseo de la Reforma 2620 – Piso 11° Col. Lomas Altas 11950 México, D.F.

Número de modelo normativo: P24G Tensión de entrada: 100–240 VAC Intensidad de entrada (máxima): 1.50 A Frecuencia de entrada: 50–60 Hz Corriente actual: 3.34 A/4.62 A Tensión nominal de salida: 19.50 VDC Para más detalle, lea la información de seguridad que se envía con el equipo. Para obtener más información sobre las mejores prácticas de seguridad, consulte la página principal de cumplimiento de normas en dell.com/regulatory\_compliance.

More Information

Information in this document is subject to change without notice. © 2011 Dell Inc. All rights reserved. Dell™, the DELL logo, and XPS™ are trademarks of Dell Inc.

Regulatory Model: P24G | Type: P24G001 Computer Model: L412z

### Features

- 1. Security cable slot
- 2. AC adapter connector
- 3. Mini DisplayPort connector
- 4. HDMI connector
- 5. USB 2.0 connector
- 6. USB 3.0 connector
- Network connector
- 8. Microphones (2)
- 9. Camera
- 10. Display
- 11. Ambient light sensor
- 12. Power indicator light
- 13. Power button
- 14. Audio-in/Microphone connector
- 15. Audio-out/Headphone connector
- 16. 7-in-1 Media card reader
- 17. Touchpad buttons (2)
- 18. Touchpad
- 19. Backlit keyboard
- 20. Battery meter button
- 21. Optical drive

### Элементы

- 1. Гнездо для защитного троса
- 2. Разъем адаптера переменного тока
- 3. Разъем mini-DisplayPort
- 4. Разъем HDMI
- 5. Разъем USB 2.0
- 6. Разъем USB 3.0
- 7. Сетевой разъем
- 8. Микрофоны (2)
- 9. Камера
- 10. Дисплей
- 11. Датчик внешнего освещения
- 12. Индикатор питания
- 13. Кнопка питания
- 14. Разъем аудиовхода/микрофона
- 15. Разъем аудиовыхода/наушников
- 16. Устройство чтения карт памяти «7 в 1»
- 17. Кнопки сенсорной панели (2)
- 18. Сенсорная панель
- 19. Клавиатура с подсветкой 20. Кнопка индикатора батареи
- 21. Оптический дисковод
- 

# **Özellikler**

.9 מצלמה 10. צג

8. מיקרופונים (2)

11. חיישן תאורת סביבה 12. נורית מחוון הפעלה 13. לחצן הפעלה

14. מחבר כניסת שמע/מיקרופון 1515מחבר יציאת שמע/אוזניות 1616קורא כרטיסי מדיה 7 ב1- 17. לחצני משטח מגע (2) משטח מגע $18$ 

19. מקלדת עם תאורה אחורית

2020לחצן מד סוללה 21. כונן אופטי

- 1. Güvenlik kablosu yuvası
- 2. AC adaptörü konnektörü
- 3. Mini-DisplayPort konnektörü
- 4. HDMI konektörü
- 5. USB 2.0 konektör
- 6. USB 3.0 konektör
- 7. Ağ konektörü
- 8. Mikrofonlar (2)
- 9. Kamera
- 10. Görüntüle
- 11. Ortam ışığı sensörü
- 12. Güç gösterge ışığı
- 13. Güç düğmesi
- 14. Ses Giriş/Mikrofon konnektörü
- 15. Ses çıkış/Kulaklık konnektörü
- 
- 16. 7-in-1 Ortam kartı okuyucu
- 17. Dokunmatik yüzey düğmeleri (2)
- 18. Dokunmatik yüzey 19. Arka ışıklı klavye
- 20. Pil ölçüm düğmesi
- 21. Optik sürücü

- Чтобы ознакомиться с функциями и дополнительными возможностями, доступными на данном переносном компьютере, нажмите **Пуск→ Все программы→** Справочная документация Dell или перейдите на веб-узел support.dell.com/manuals.
- Чтобы обратиться в компанию Dell по вопросам сбыта, технической поддержки или обслуживания пользователей, перейдите на веб-узел dell.com/ContactDell. Если вы находитесь в США, позвоните по номеру 800-WWW-DELL (800-999-3355).

### **Karakteristike**

Da biste kontaktirali Dell sa pitanjima u vezi prodaje, tehničke podrške ili korisničkog servisa, posetite stranicu **dell.com/ContactDell.** Kupci u Sjedinjenim Državama mogu pozvati broj 800-WWW-DELL (800-999-3355).

- 1. Slot za zaštitni kabl
- 2. Konektor za AC adapter
- 3. Mini DisplayPort konektor
- 4. HDMI konektor
- 5. USB 2.0 konektor
- 6. USB 3.0 konektor
- 7. Mrežni konektor
- 8. Mikrofoni (2)
- 9. Kamera
- 10. Displej
- 11. Senzor ambijentalnog osvetljenja
- 12. Svetlo indikatora napajanja
- 13. Taster za uključivanje/isključivanje
- 14. Konektor za audio ulaz/mikrofon
- 15. Konektor za audio izlaz/slušalice
- 16. 7-u-1 čitač medijskih kartica
- 17. Tasteri tačpeda (2)
- 18. Tačped
- 19. Tastatura sa pozadinskim osvetljenjem
- 20. Taster merača baterije
- 21. Optička disk jedinica

- •לקבלת מידע נוסף אודות התכונות והאפשרויות המתקדמות הזמינות במחשב הנייד, לחץ על **Start**( התחל(**← Programs All**( כל התוכניות(**← Documentation Help Dell**( עזרה ותיעוד של .**support.dell.com/manuals** באתר בקר או( Dell
- •לפנייה אל Dell בנושא מכירות, תמיכה טכנית או שירות לקוחות, בקר באתר **ContactDell/com.dell.** ללקוחות בארה"ב יש אפשרות ..<br>לחייג DELL-אייג 800-WWW-DELL (800-999-3355)

## **תכונות**

#### иформация в данном документе может быть изменена без<br>⊙вревители исто ивеление предварительного уведомления.

- .1 חריץ כבל אבטחה
- .2 מחבר מתאם זרם חילופין
- Mini DisplayPort מחבר .3
	- .4 מחבר HDMI
	- .5 מחבר 2.0 USB
	- .6 מחבר 3.0 USB
		- .7 מחבר רשת

#### Дополнительная информация

### **Dodatne informacije**

• Da biste saznali o karakteristikama i naprednim opcijama dostupnim na vašem stonom računaru, kliknite na **Start**→ **Svi programi**→ **Dell dokumentacija za pomoć** ili posetite stranicu **support.dell.com/manuals**.

### **Daha Fazla Bilgi**

- • Dizüstü bilgisayarınızdaki özellikler ve gelişmiş seçenekler hakkında bilgi almak için **Başlat**→ **Tüm Programlar**→ **Dell Yardım Belgeleri** bölümüne veya **support.dell.com/manuals** adresine gidin.
- Satış, teknik destek veya müşteri hizmetleri ile ilgili konular için Dell'e başvurmak üzere **dell.com/ContactDell**  adresine gidin. ABD içindeki müşteriler 800-WWW-DELL (800-999-3355) numarayı arayabilir.

### **מידע נוסף**

#### © 2011 Dell Inc. Все права защищены.

Dell™, логотип DELL, и XPS™ являются товарными знаками Dell Inc. Модель: P24G | Тип: P24G001 Модель компьютера: L412z

# **Informacije u ovom dokumentu podložne su promenama bez prethodnog obaveštenja.**

#### **© 2011 Dell Inc. Sva prava zadržana.**

Dell™, DELL logotip i XPS™ su zaštitni žigovi kompanije Dell Inc. Regulatorni model: P24G | Tip: P24G001 Model računara: L412z

#### **Bu belgedeki bilgiler, önceden bildirilmeksizin değiştirilebilir. © 2011 Dell Inc. Tüm hakları saklıdır.** Dell™, DELL logosu ve XPS™, Dell Inc. şirketinin ticari markalarıdır. Yasal Model: P24G | Tür: P24G001 Bilgisayar Modeli: L412z

#### **המידע במסמך זה עשוי להשתנות ללא הודעה מראש. © 2011 .Inc Dell. כל הזכויות שמורות.** TMDell, הלוגו DELL ו-TMXPS הם סימנים מסחריים של .Inc Dell P24G001 :סוג | P24G :תקינה דגם דגם מחשב: z412L

# Views

Виды | **Prikazi** | **Görünümler** | **תצוגות**

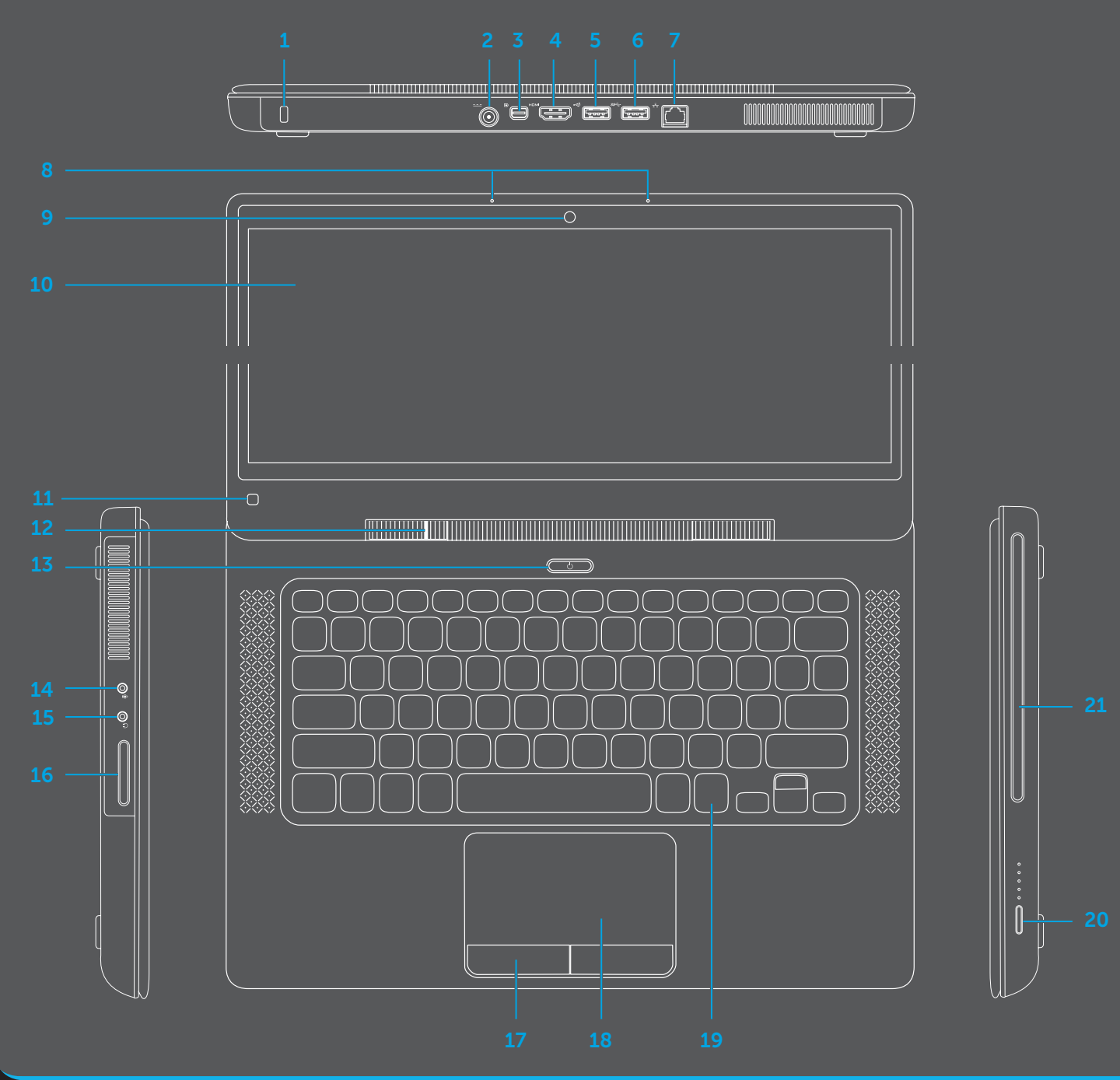